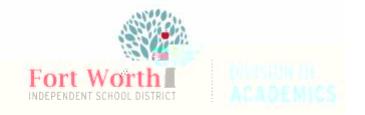

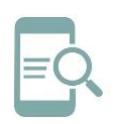

1. Navigate to the **My FWISD Apps Portal**

2. Click **Sign in with Microsoft**

[https://www.fwisd.org/myfwisd](/myfwisd)

default password Current<br>password new password **new password New and Confirm Sign-in**.

 $x = \pm \sqrt{2}$ 

**Default Password Sign** 

**in**.